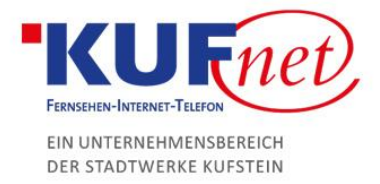

## Webmail Passwort ändern

## Schritt 1

Loggen Sie sich au[f www.webmail.kufnet.at](http://www.webmail.kufnet.at/) mit Ihren Daten ein. Klicken Sie anschließend rechts oben auf Einstellungen, um das Passwort zu ändern.

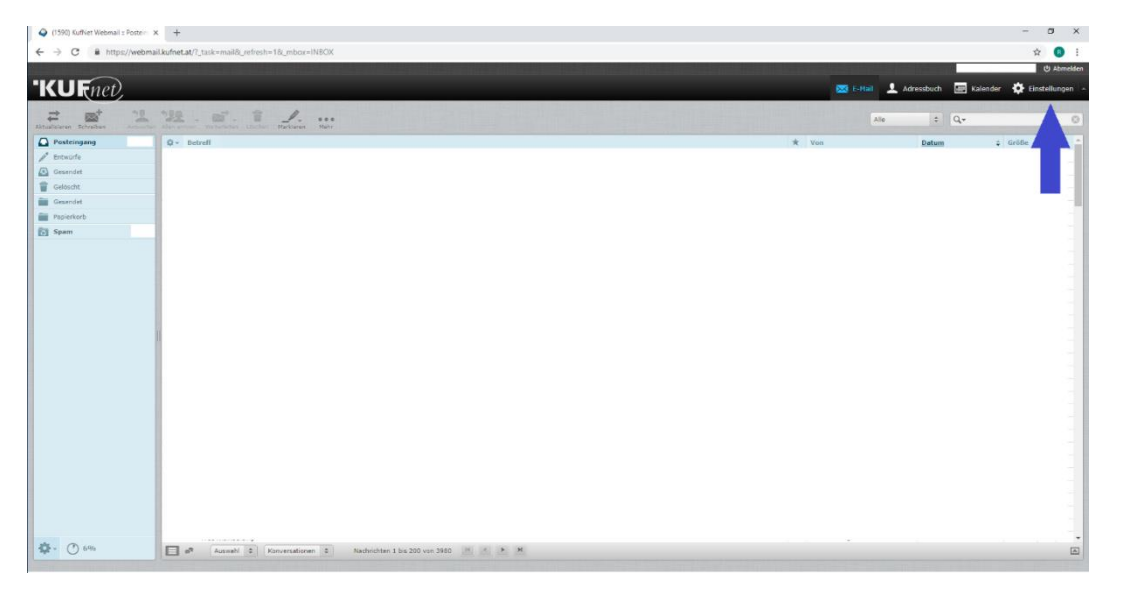

## Schritt 2

Klicken Sie den Reiter Passwort. Dort geben Sie das bestehende Passwort ein und zweimal das gewünschte Passwort.

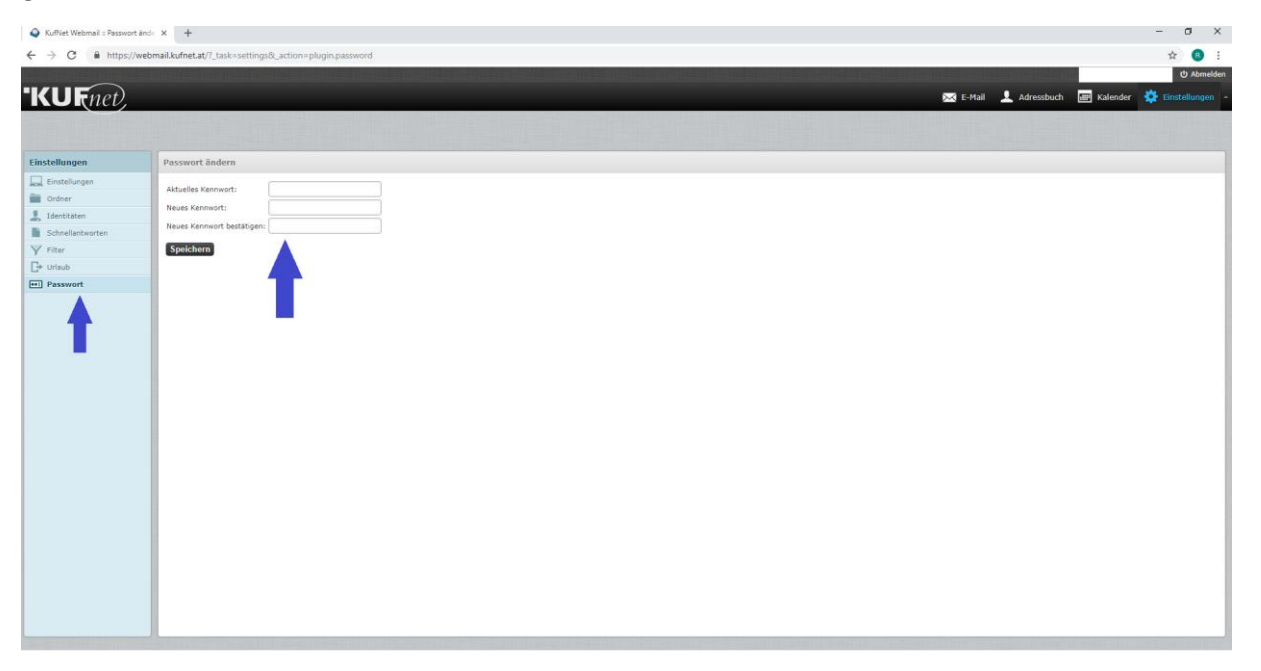

05372 6930-351 info@kufnet.at www.kufnet.at

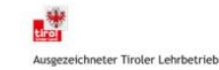